# www.occ.org.uk/wantage **Wantage Community Church**

Wantage Community Church meets at Wantage Civic Hall Sundays 10:30am

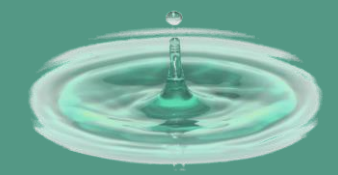

### **Sending the WCC prayer text**

### **using the Huawei P8 lite**

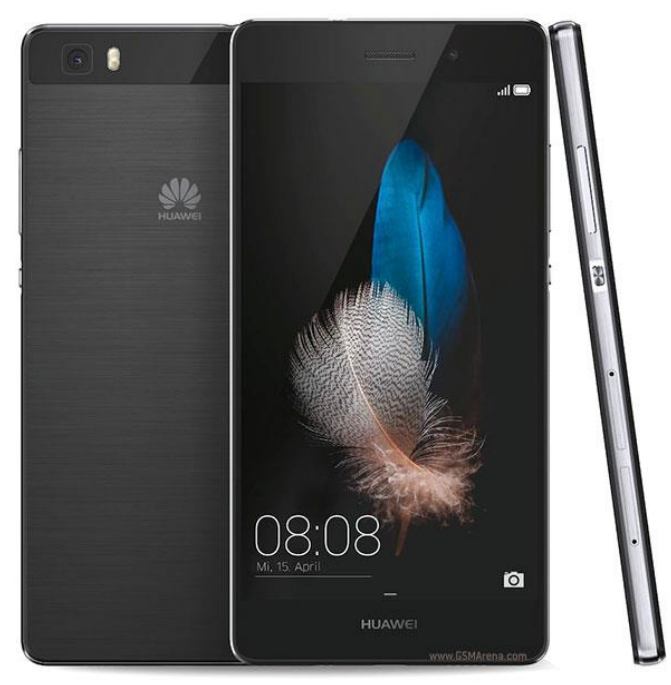

*Please do follow the instruction in this leaflet – they make sure that everyone gets the message, whether they are signed up for the text service or the email service. Thanks!*

Version 0.6, Neil Townsend, 18<sup>th</sup> December 2017.

# *Writing and sending a message in one go using "Group Messenger"*

- 1. Turn the phone on
	- To do this, press the power power button on the upper right side of the phone as you look at the screen . The phone takes about 50 seconds to power up fully.
- 2. Unlock the phone. You may need to press the power button again .
	- Put your finger in bottom middle of the screen and slide it upwards.
- 3. Tap on "Group Messenger" on the screen. The icon is:
- 4. Tap on the folder icon at the bottom of the screen and then tap on the day of the week it is . If you can't see this screen, see the note below.
- 5. Tap on the writing icon on the top right of the screen.
- 6. Enter the message. You may need to tap in the text entry area to bring up the keyboard.
- 7. Tap on the send message icon at the top right of the screen.

#### 8.

- 9. You should be taken to a screen which will show you the progress of sending the messages to both email and text recipients.
- 10.When all are sent, all is done!
- 11. Turn the phone off by pressing and holding the power button (on the top right of the phone). Then press "Power off"

Note: sometimes Group Messenger starts on the 'sending' screen. If so, just tap the top right icon to get to step 4.

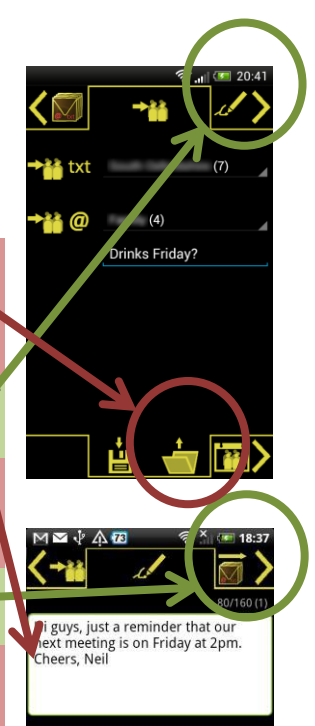

# *Sending a message from the phone's text inbox*

- 1. Turn the phone on
	- See steps 1 and 2 on the left
- 2. On the bottom of the screen, tap on the messaging icon (the green rectangle with a smile).
- 3. Select the message you want to copy the text from.
- 4. Long tap (*ie*. Press and hold) on the message you wish to use.
- 5. Tap on 'Cope Message Text'.
- 6. Press the circle button in the middle bottom of the screen.
- 7. Follow steps 3, 4, and 5 from the instructions on the left.
- 8. Press and hold in the text entry area.
- 9. Tap on 'Paste'.
- 10. Edit the text if needed as per step 6 on the left.
- 11. Follow steps 7 and onwards from the instructions on the left.